# eForm Basics

## Course Name

### Course Description

Course Description<br>• This course will review general eForm submissions, as well as suppler<br>• eForm Trading Partners<br>• eForm Trading Partners COU<br>This course Description<br>This course will review general eForm submissions, as well as supplemental documentation.<br>Hience

Audience

Course Length

2 hours

**DEPARTMENT OF LABOR AND INDUSTRY** 

### **Prerequisites**

- Campus 101
- Campus 201
- Campus Trading Partner Training

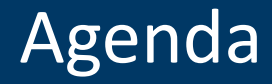

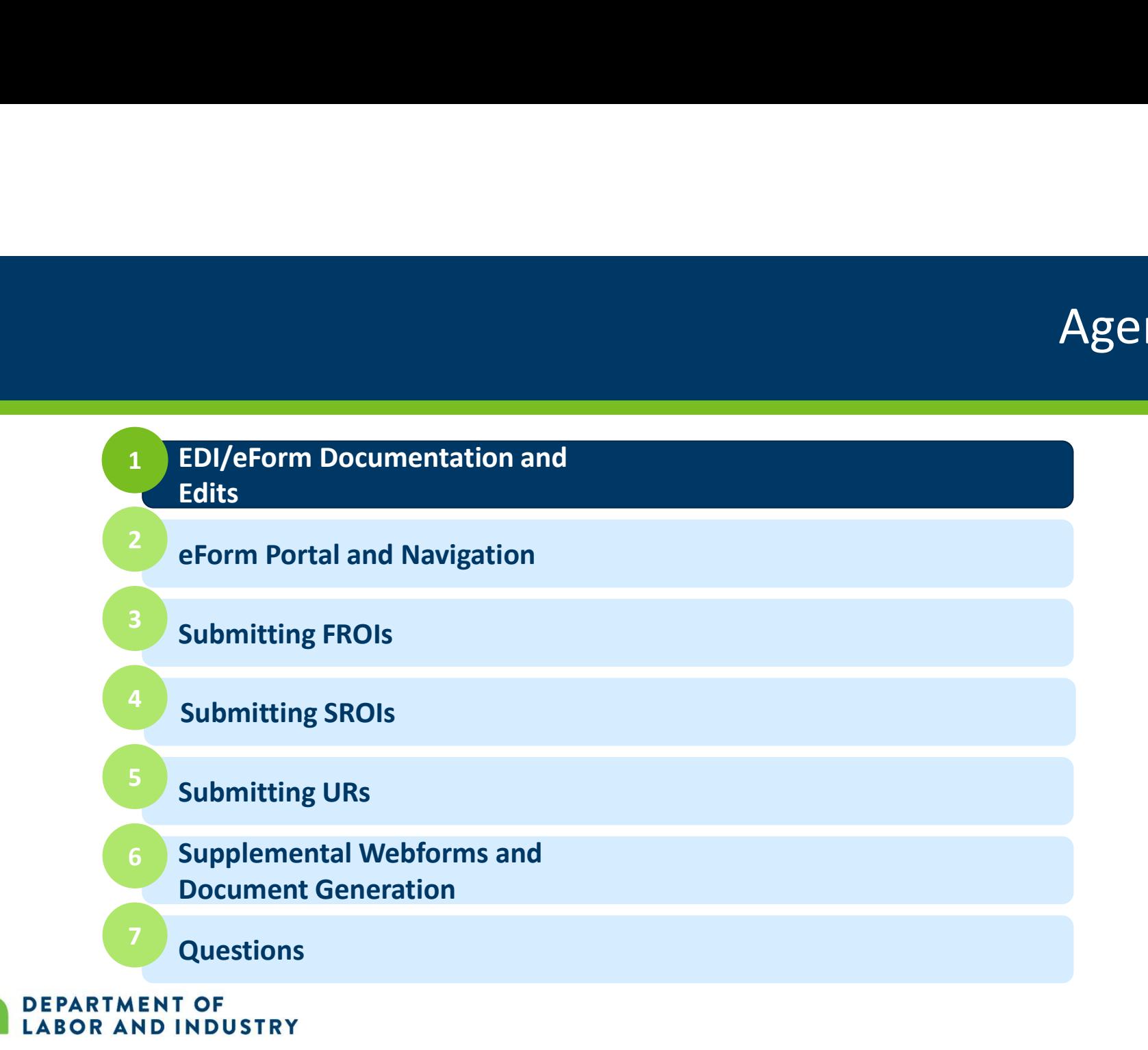

# EDI/eForm Documentation and Edits

- Implementation Guide
- Element Requirement Table
- Edit Matrix
- Event Table
- Supplemental Documents
	- FAQs, Form to MTC Crosswalk, Document Overview
- TR vs. TE

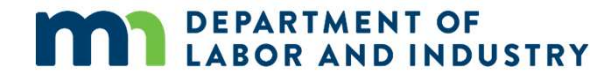

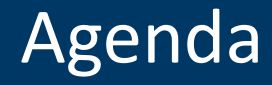

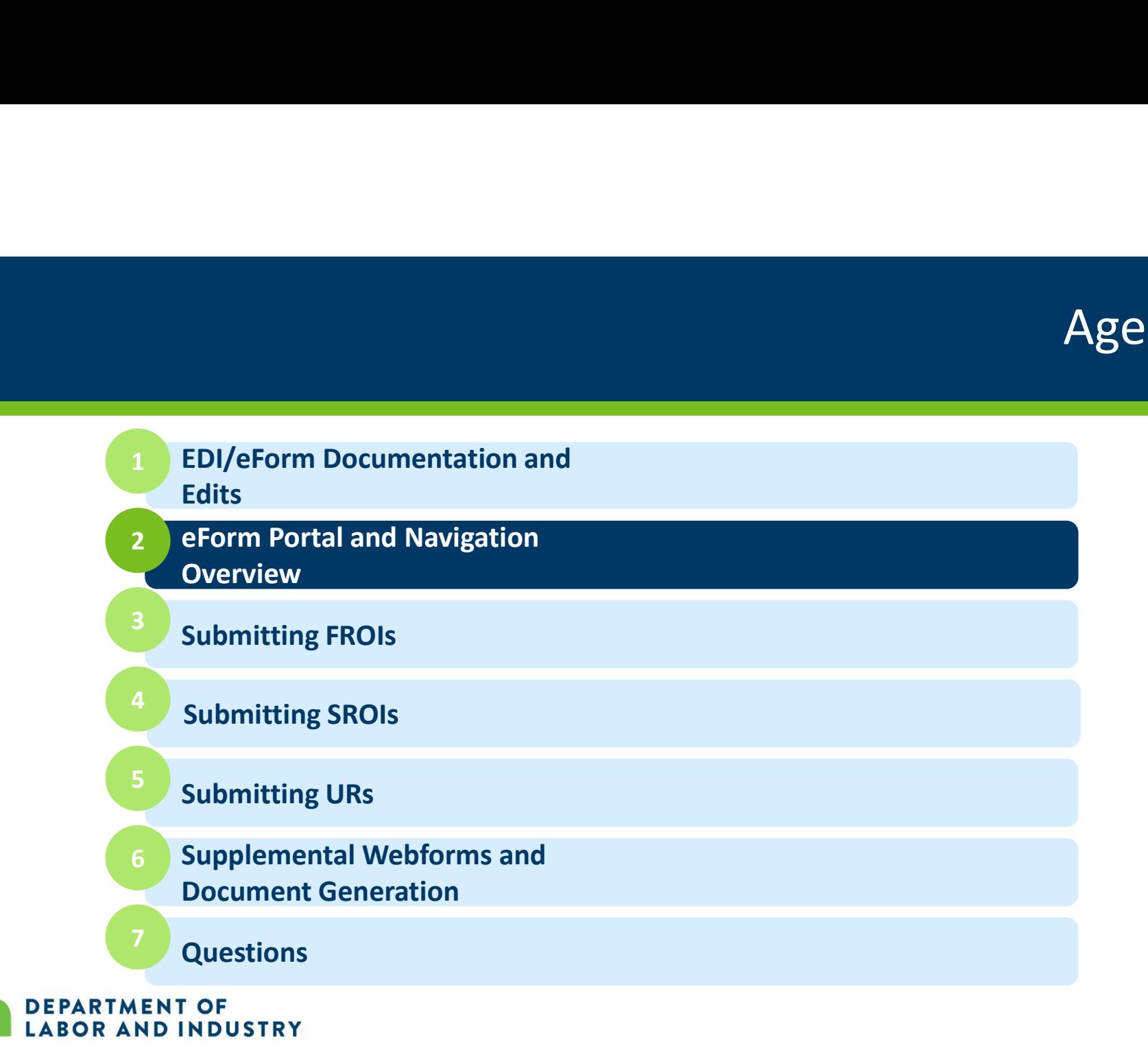

# eForm Portal and Navigation Overview

- Login
- Group Management
- Trading Partner Profile
- Dashboard and Metrics
- Tabs
- Action Buttons

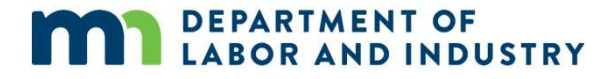

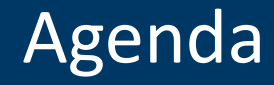

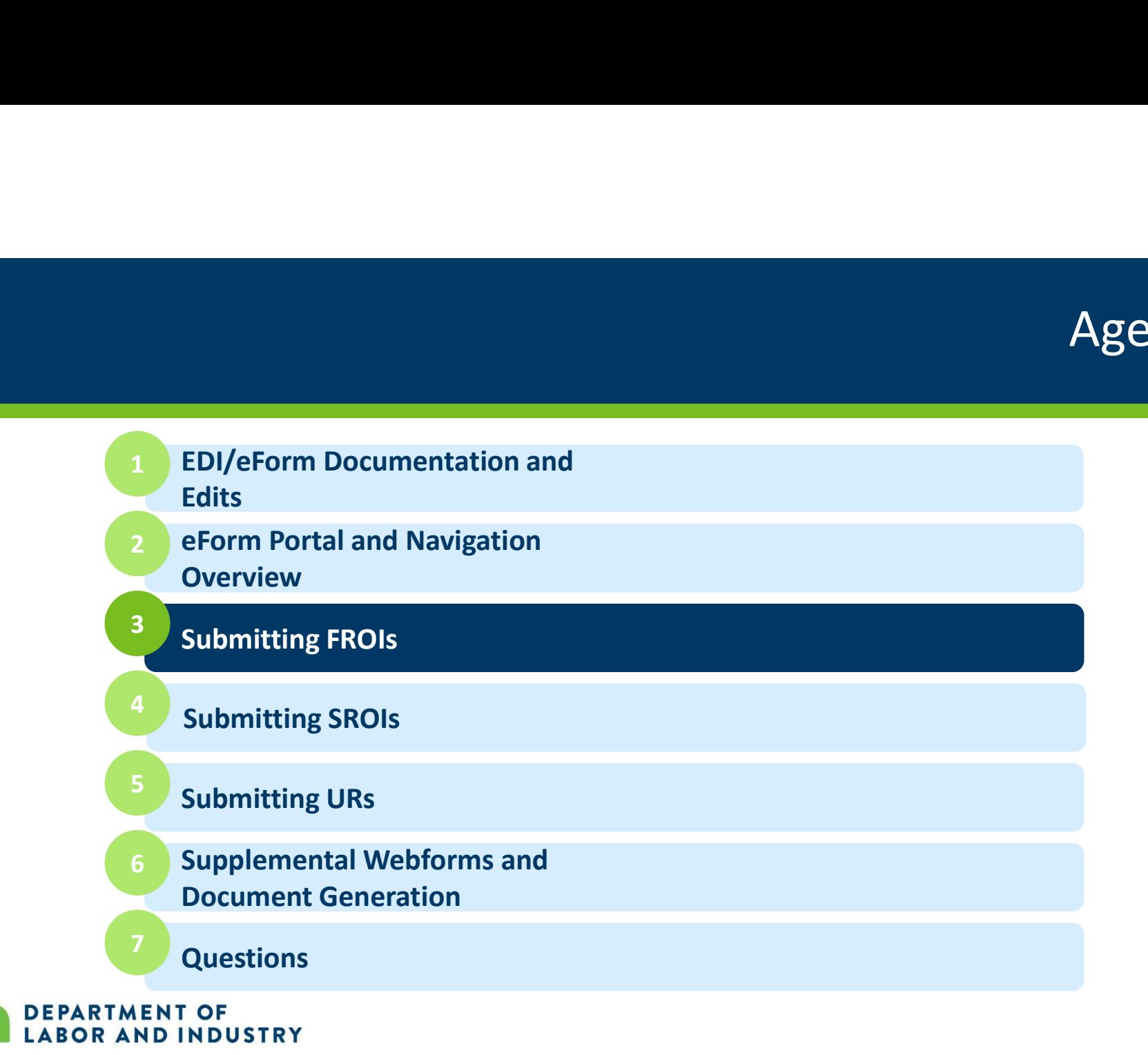

# Submitting FROIs

- FROI transactions:
	-
- 00 Original UI Under Investigation (Asbestos) AQ Acquired ROI transactions:<br>• 00 – Original<br>• UI – Under Investigation (Asbestos)<br>• AQ – Acquired<br>• AU – Acquired/Unallocated<br>• FROI 02 – FROI Change<br>• FROI UR\* - FROI Update Report
	-
	-
	-
	-
- Parametions:<br>
 00 Original<br>
 UI Under Investigation (Asbestos)<br>
 AQ Acquired<br>
 AU Acquired/Unallocated<br>
 FROI 02 FROI Change<br>
 FROI UR\* FROI Update Report<br>
 We will cover FROI UR submissions in the UR su **• OO – Original<br>• UI – Under Investigation (Asbestos)<br>• AQ – Acquired<br>• AU – Acquired/Unallocated<br>• FROI O2 – FROI Change<br>• FROI UR\* - FROI Update Report<br>• We will cover FROI UR submissions in the UR submission section<br>•**

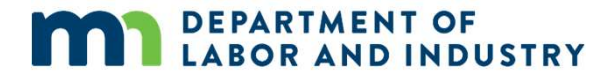

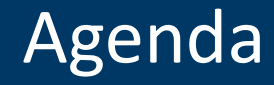

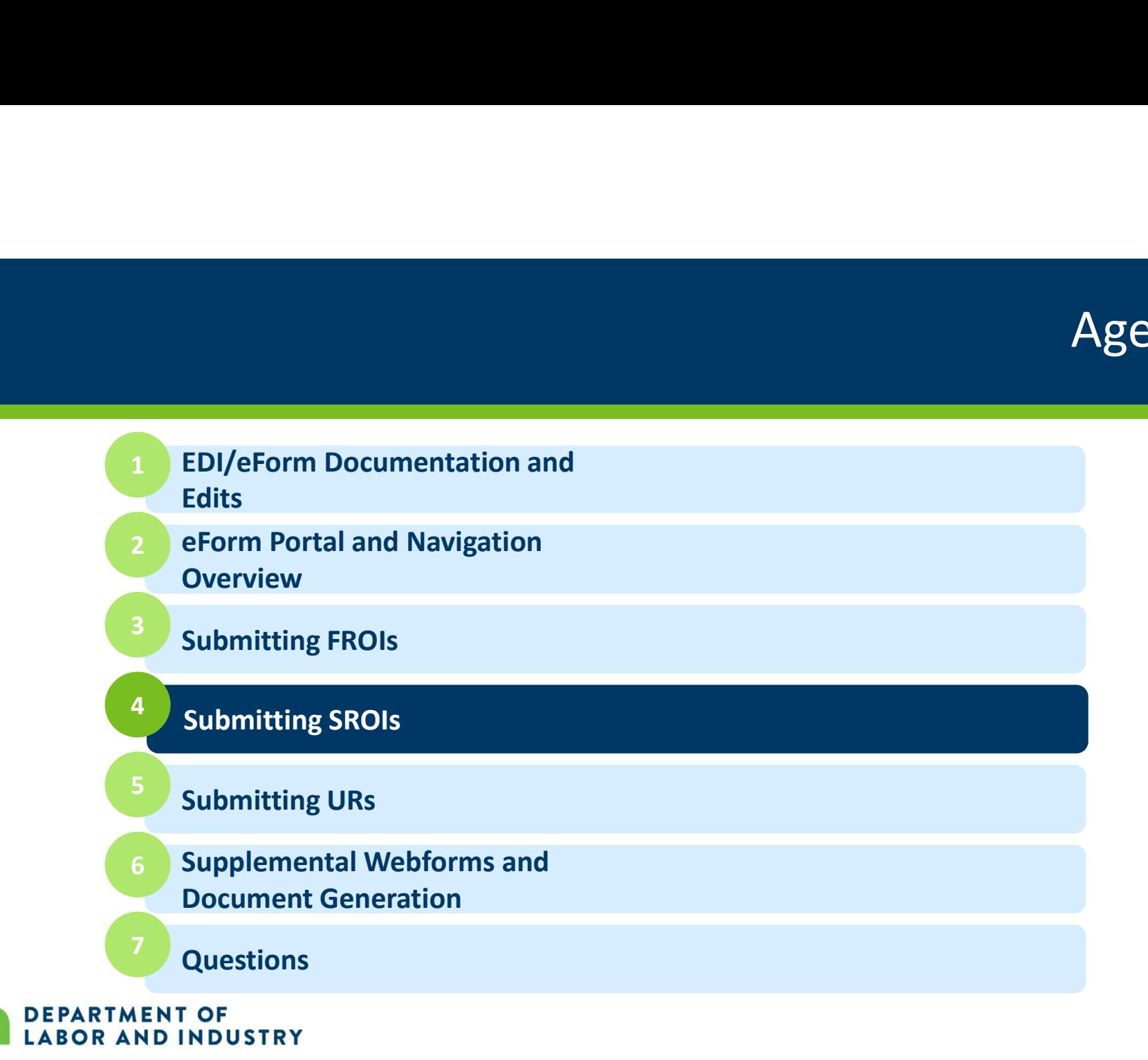

# Submitting SROIs Submitting SROIs<br>• EP – Employer Paid<br>• FN – Final Submitting SROIs<br>• EP – Employer Paid<br>• FN – Final<br>• IP – Initial Payment **Submitting SROIs**<br>• EP – Employer Paid<br>• FN – Final<br>• IP – Initial Payment<br>• NT – Narrative **Submitting SROIs**<br>
• EP – Employer Paid<br>
• FN – Final<br>
• IP – Initial Payment<br>
• NT – Narrative<br>
• PD – Partial Denial SUDMITTING SROIS<br>• EP – Employer Paid<br>• FN – Final<br>• IP – Initial Payment<br>• NT – Narrative<br>• PD – Partial Denial<br>• PY – Payment Report

- SROI 04 Denial<br>
 AB Add Benefit<br>
 AB Add Benefit<br>
 FN Fin
- 
- SROI 04 Denial<br>• AB Add Benefit<br>• AC Acquired/Ceased<br>• IP –
- SROI 04 Denial<br>• AB Add Benefit<br>• AC Acquired/Ceased<br>• AP Acquired/Payment<br>• AP Acquired/Payment • SROI 04 – Denial<br>
• AB – Add Benefit<br>
• AC – Acquired/Ceased<br>
• AP – Acquired/Payment<br>
• CA – Change Amount<br>
• CA – Change Amount<br>
• PD
- 
- SROI 04 Denial<br>• AB Add Benefit<br>• AC Acquired/Ceased<br>• AP Acquired/Payment<br>• CA Change Amount<br>• CB Change in Benefit Type<br>• PY • SROI 04 – Denial<br>
• AB – Add Benefit<br>
• AC – Acquired/Ceased<br>
• AP – Acquired/Payment<br>
• CA – Change Amount<br>
• CB – Change in Benefit Type<br>
• CB – Change in Benefit Type<br>
• CD – Compensable Death<br>
• RB – • AB – Add Benefit<br>• AC – Acquired/Ceased<br>• AP – Acquired/Payment<br>• CA – Change Amount<br>• CB – Change in Benefit Type<br>• CD – Compensable Death<br>• RB<br>• CD – Compensable Death<br>• RB<br>• RB<br>• RB
- 

- 
- 
- 
- 
- 
- 
- EP Employer Paid<br>• FN Final<br>• IP Initial Payment<br>• NT Narrative<br>• PD Partial Denial<br>• PY Payment Report<br>• RB Reinstatement of Benefits • EP – Employer Pald<br>• FN – Final<br>• IP – Initial Payment<br>• NT – Narrative<br>• PD – Partial Denial<br>• PY – Payment Report<br>• RB – Reinstatement of Benefits

# Submitting SROIs

- 
- SU Sync Up<br>• SV Full Suspension<br>• SX Full Suspension • SU – Sync Up<br>• SX – Full Suspension<br>• SA – Sub-Annual<br>• SA – Sub-Annual
- 
- SU Sync Up<br>• SX Full Suspension<br>• SA Sub-Annual<br>• SROI 02 SROI Change
- SU Sync Up<br>• SX Full Suspension<br>• SA Sub-Annual<br>• SROI 02 SROI Change<br>• SROI UR SROI Update Report\*<br>• We will cover SROI UR submissions in the UR submission section
- SU Sync Up<br>• SX Full Suspension<br>• SA Sub-Annual<br>• SROI 02 SROI Change<br>• SROI UR SROI Update Report\*<br>• we will cover SROI UR submissions in the UR submission section • We will cover SROI UR submissions in the UR submission section

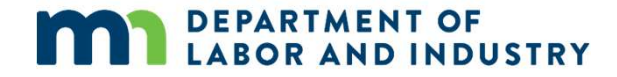

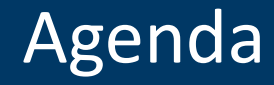

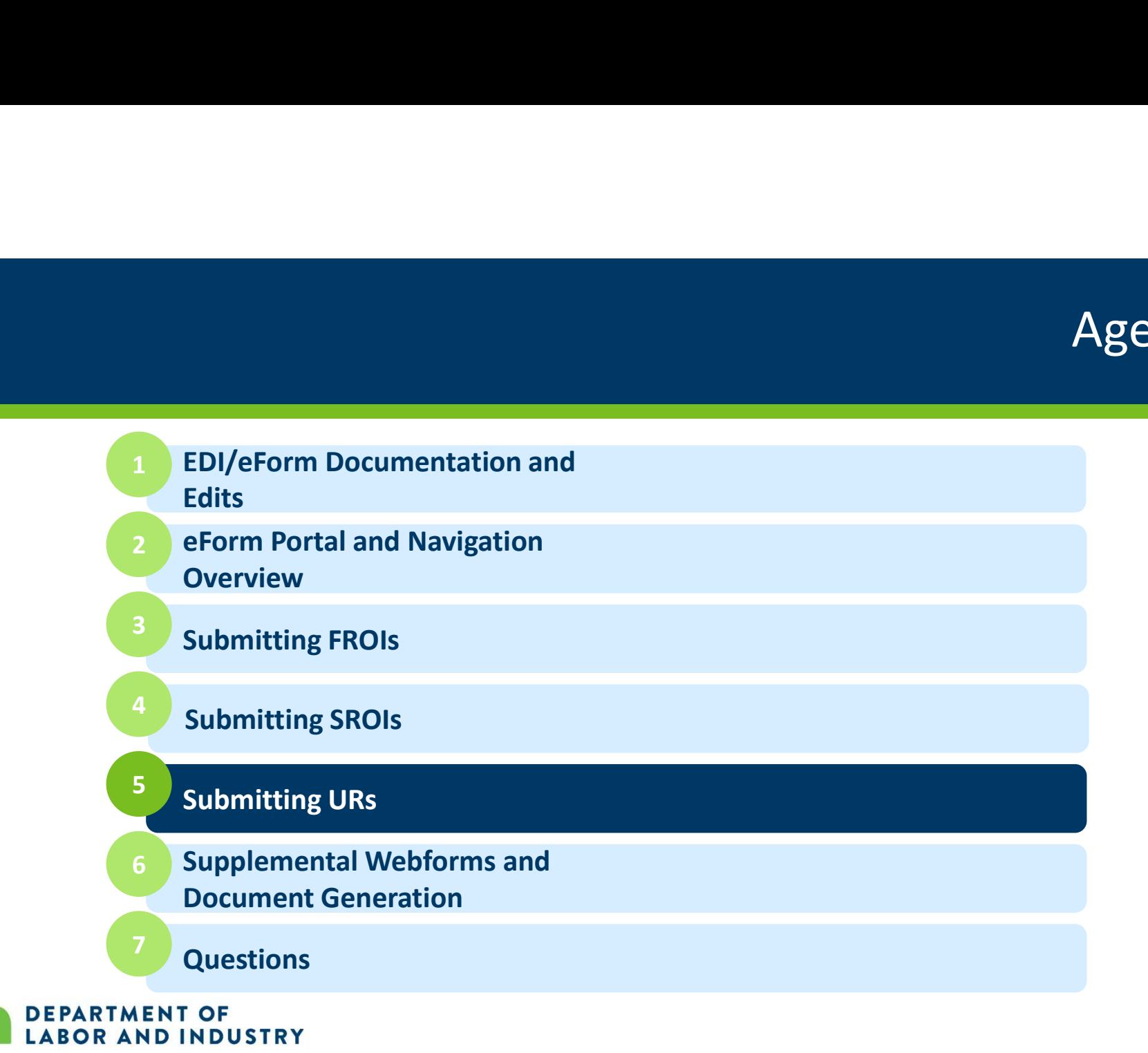

# Submitting URs

- A few general guidelines:
- Any claims filed with the department prior to 8/31/2020 will require either a FROI UR OR both a FROI UR AND SROI UR transaction before ANY other EDI transactions can be submitted **EXECUTE: 19 Submitting URS**<br>• Any claims filed with the department prior to 8/31/2020 will require either a FROI UR OR<br>• both a FROI UR AND SROI UR transaction before ANY other EDI transactions can be<br>• A FROI UR MUST be ww.dli.mn.gov
	- A FROI UR MUST be accepted before a SROI UR can be filed
	- not needed

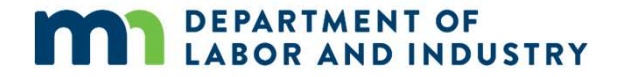

# Submitting URs

- FROI URs should be submitted on claims meeting AT LEAST one of the following criteria:
	- On all previously submitted claims that have ongoing indemnity, litigation, or vocational rehab.
	- On all previously submitted claims for which a first action (first payment, denial, or partial denial) will need to be filed.
	- All claims submitted to the Department within the last 30 days.
	- Upon request from the Department.

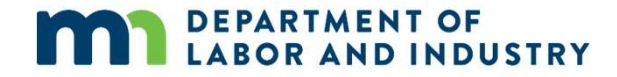

# Submitting URs

- SROI URs should be submitted on claims meeting AT LEAST one of the following criteria:
	- On all claims with ongoing indemnity, litigation, or vocational rehab for which a first action (first payment, denial, or partial denial) had already been submitted. ww.dli.mn.gov<br>and denial) had already been submitted.<br>15<br>https://www.dli.mn.gov.<br>15
	- Upon request from the Department.

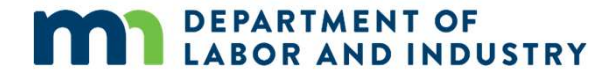

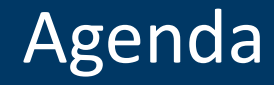

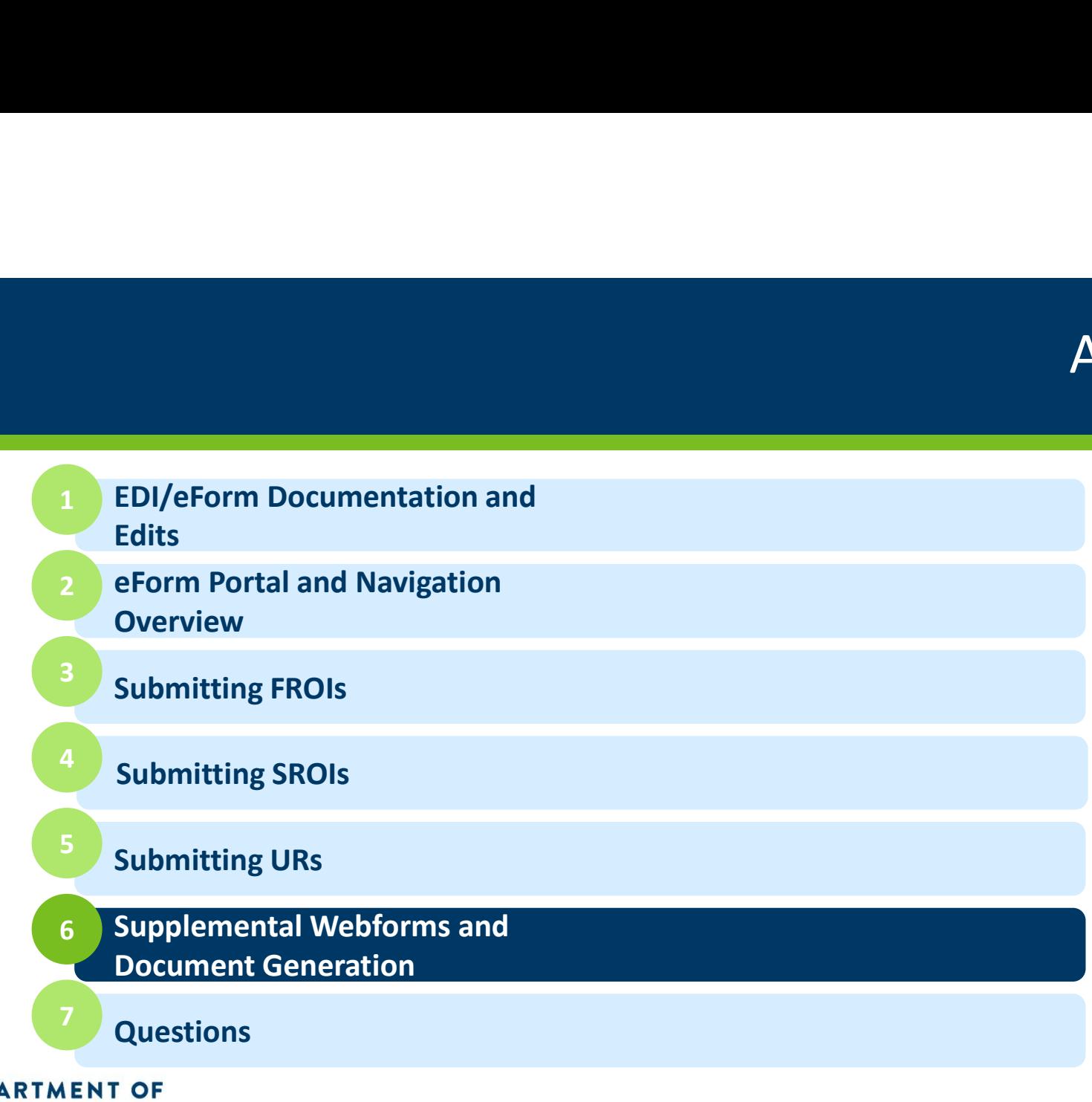

DEPARTMENT OF LABOR AND INDUSTRY

## Supplemental Webforms

- The following webforms should be submitted in conjunction with eForms:
	- Dependency Webform
		- Filed on claims with ongoing dependency benefits
		- Provides information on dependents
		- May be filed when information changes or upon the request of the department
	- PPD Follow Up Webform
		- Filed on claims with PPD Benefits
		- May be filed before or after PPD Benefits are reported via eForm
	- Benefit Addendum
		- Filed at the request of the department
	- Discontinuance Webform
		- Filed when benefits are discontinued for reasons other than return to work
		-

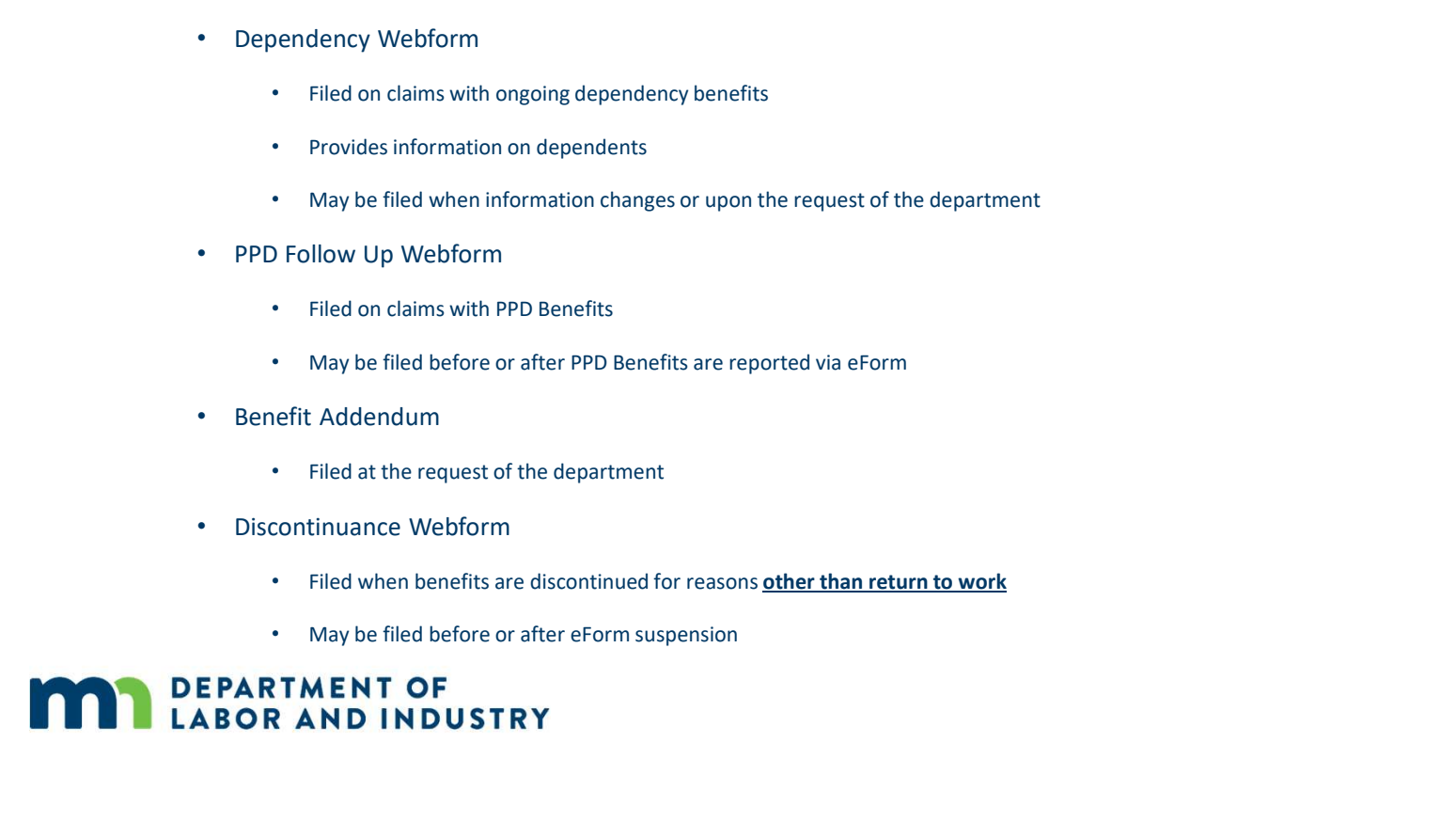

## Document Generation

- **Document Generat**<br>• Minnesota Implementation Guide Pages 7-8<br>• MTCs/Webforms which generate documents<br>• Other MTCs required to be sent to the employee
	- MTCs/Webforms which generate documents
	- Other MTCs required to be sent to the employee
- Navigation to Documents within Portal

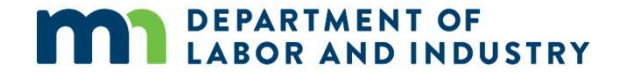

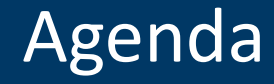

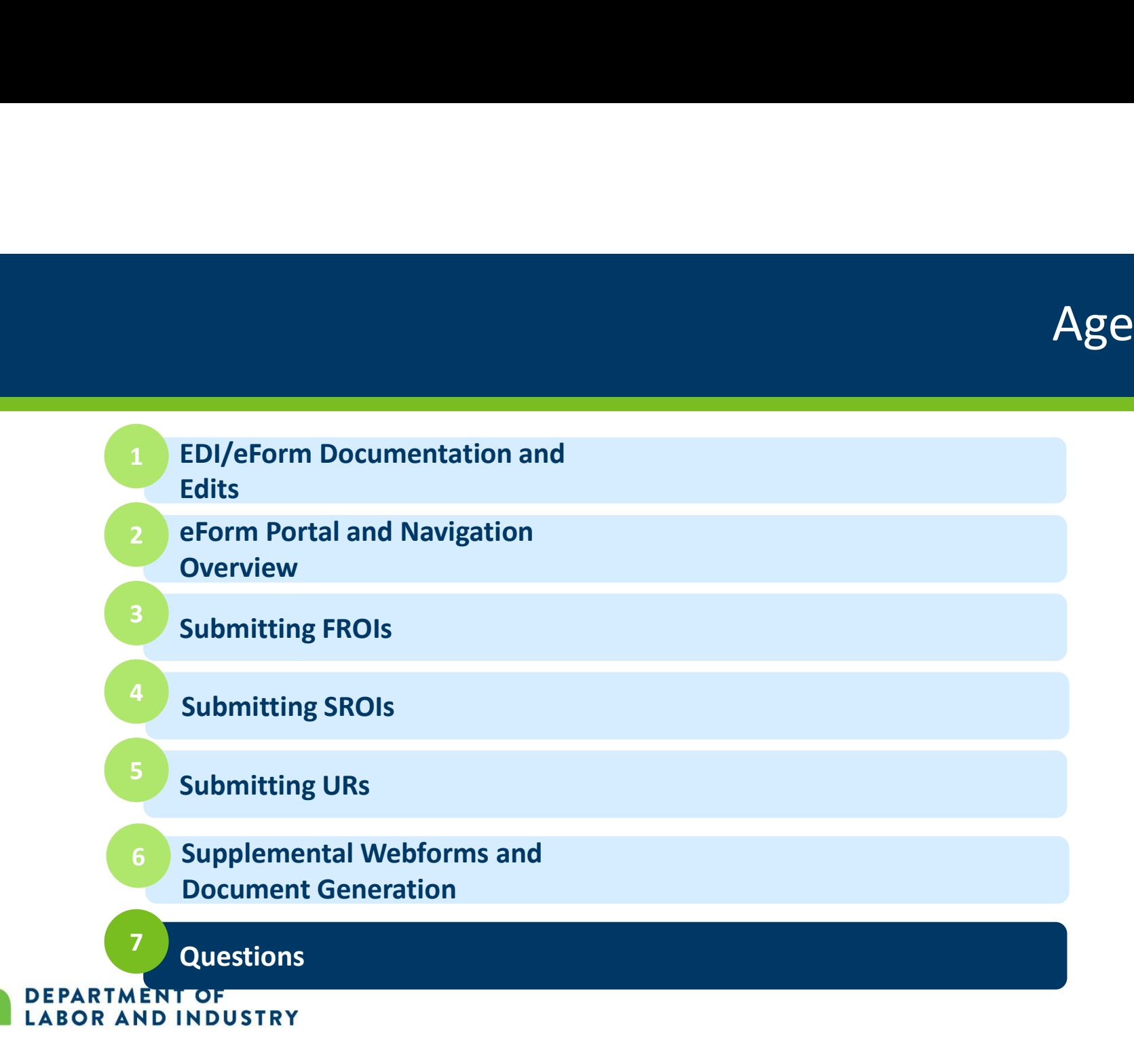

# Congratulations! **Congratulations!**<br>You have completed the Campus eForm Training.<br>Reach out with any questions to DLI.WCMP@state.mn.us.

Reach out with any questions to DLI.WCMP@state.mn.us.

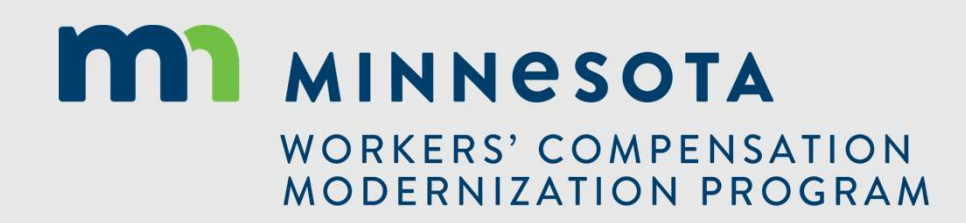